## *Technical Support using Gmail Chat (instant messages) iPhone*

**Prerequisites**: have Gmail app installed on your phone and add Wesleyan email as an account.

14:07 $\mathcal{A}$  $\mathbf{u}$   $\mathbf{v}$ 缪.  $\equiv$  Search in mail W ☆ 12:35 .<br>Nug S Tap "Chat"  $\bigcirc$ icon. ക്  $\alpha$  $\mathbf{r}$  $\boxed{\Box}$ **CLICK HERE!** 

**Open Gmail app and tap "Chat" icon on the bottom of the screen.**

## **Start new chat by taping "New Chat"**

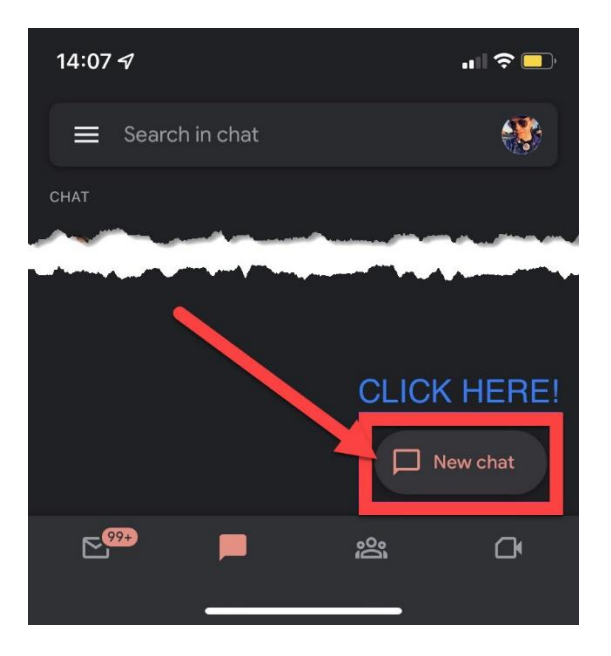

## **Search for hdesk**

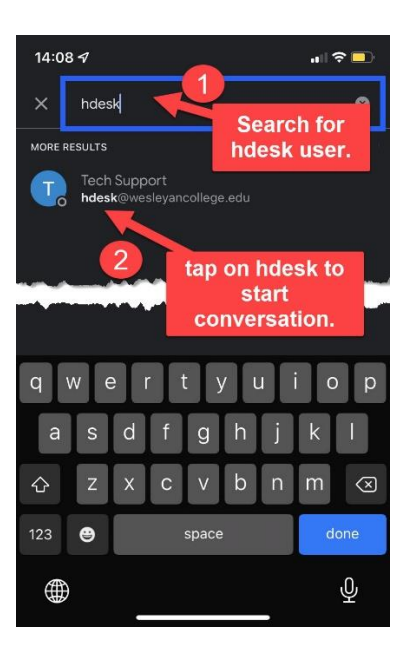

## **Enter your message and tap send.**

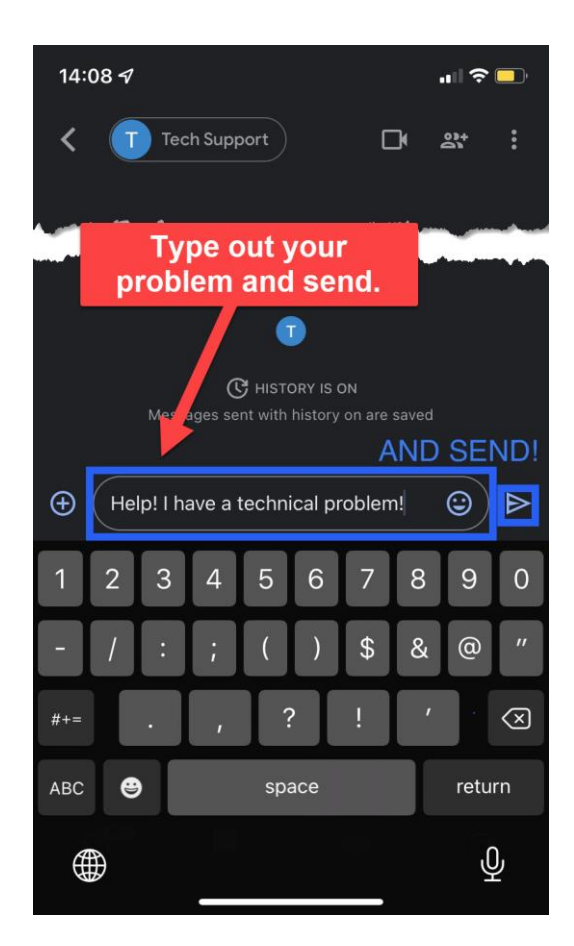